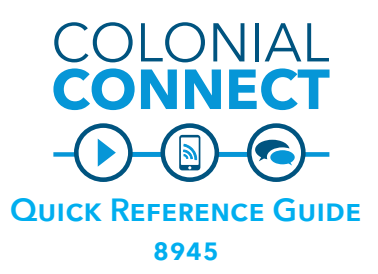

#### **Call a GW Extension**

Foggy Bottom (202) 994-xxxx 4xxxx Mount Vernon (202) 242-xxxx 2xxxx Ashburn (703) 726-xxxx 6xxxx Ashburn (571) 553-xxxx 3xxxx

## **Local Calls**

9 + 10-digit phone number **Long Distance – Domestic**

9 + 1 + 10 digit phone number + CMC code A long-distance authorization Client Matter Code (CMC) is needed to dial long-distance. Please submit a request at go.gwu.edu/voicerequest to order an authorization code.

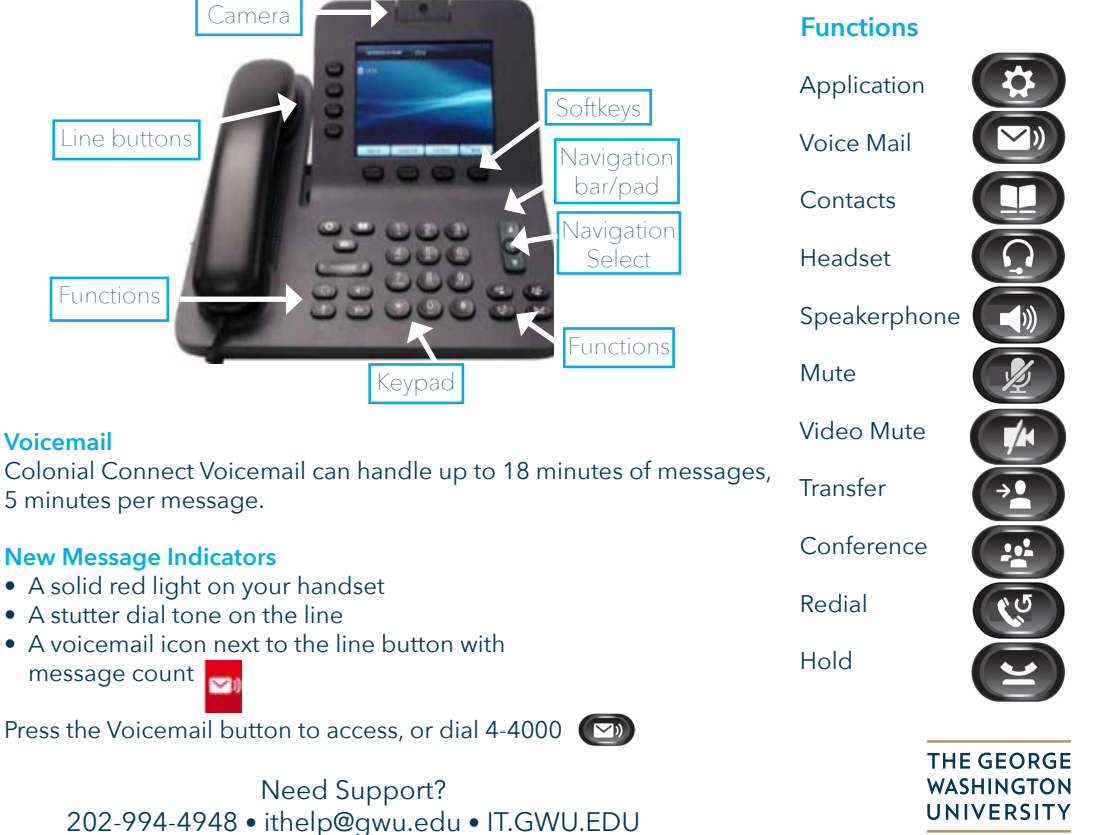

#### **Dial**

To dial, lift the handset and enter a number, or:

- Press the unlit speakerphone button  $\left(\begin{array}{c} \bullet \\ \bullet \end{array}\right)$
- If using a headset, press the unlit

headset button  $\Omega$ 

#### **Answer a Call**

To answer a ringing call, lift the handset or:

- Press the flashing amber line button
- Press the unlit speakerphone button
- If using a headset, press the unlit headset button

*Please note that when both parties are using the standard video phone, you will be able to view each other on your video screen.* 

### **Hang Up**

Replace the handset or

- Press the lit speakerphone button
- Press the End Call soft key
- Press the lit headset button, if using a headset

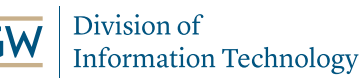

WASHINGTON, DC

#### **New Message Indicators**

- 
- 
- 

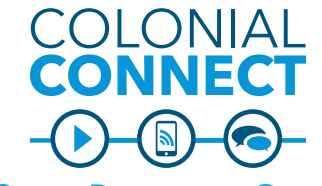

# **QUICK REFERENCE GUIDE**

### **Hold**

Press the Hold button  $\leq$ To release the call from hold:

- Press the flashing green line  $button$  $\Box$
- Press the Resume softkey

#### **Transfer**

From a connected call (not on hold)

- 1. Press the Transfer button
- 2. Call the transfer recipient to announce the call
- 3. Press the Transfer button again

# **Merge Calls**

- 1. From a connected call (not on hold), press the Conference button
- 2. Press the pulsing green line button for the held call that you want to add
	- If the held call is on another line. press the Active Calls soft key, choose a call from the list, and press the Conference button

The merged call ends when all parties hang up.

# **Call Waiting**

If you get a second call while the first call is active, the second line displays.

To connect the second call and put the first call on hold automatically, press the flashing amber line **button.** Active call with call waiting

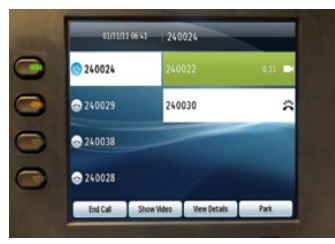

### **Use the Navigation Bar in Directory or Call History to Highlight and Call**

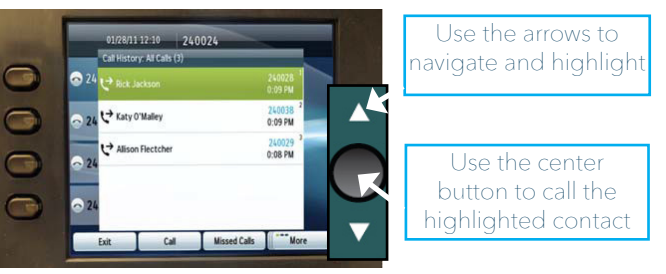

## **View Recent or Missed Calls**

The Call History holds the last 150 calls. To access:

- Press the down arrow on the Navigation Bar to  $\Box$ highlight and press the selection button to call
- **Press the Application button, then select Call History**

**Missed Calls Placed Calls Received Calls** 

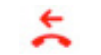

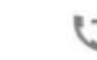

 $\ast$ 

Use the Navigation Bar to highlight and call.

Division of (JW **Information Technology** 

Need Support? 202-994-4948 • ithelp@gwu.edu • IT.GWU.EDU

### **Ad-Hoc Conference – Audio Only** Colonial Connect can handle up to 8 audio calls in conference.

- 1. From a connected call (not on hold), press the Conference button
- 2. Call the party you wish to add
- 3. Press the Conference button
	- You can do this either before or after the party answers
	- The conference will begin and the phone will display "Conference" instead of caller ID
- 4. Repeat these steps to add more participants, up to 8 total in call

The conference ends when all parties hang up.

#### **View and Remove Conference Participants**

- During a conference, press the View Details softkey.
- To remove a participant, highlight a name and press the Remove softkey.

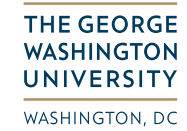